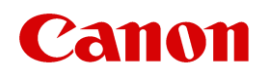

# Inkjet Printer (PIXMA series) Business Inkjet Printer (MAXIFY series) Laser Printers (imageCLASS Multifunction and LBP models) To Protect Your Printer From Unauthorized Access

IMPORTANT If you are connecting your printer(s) to a network, read this document.

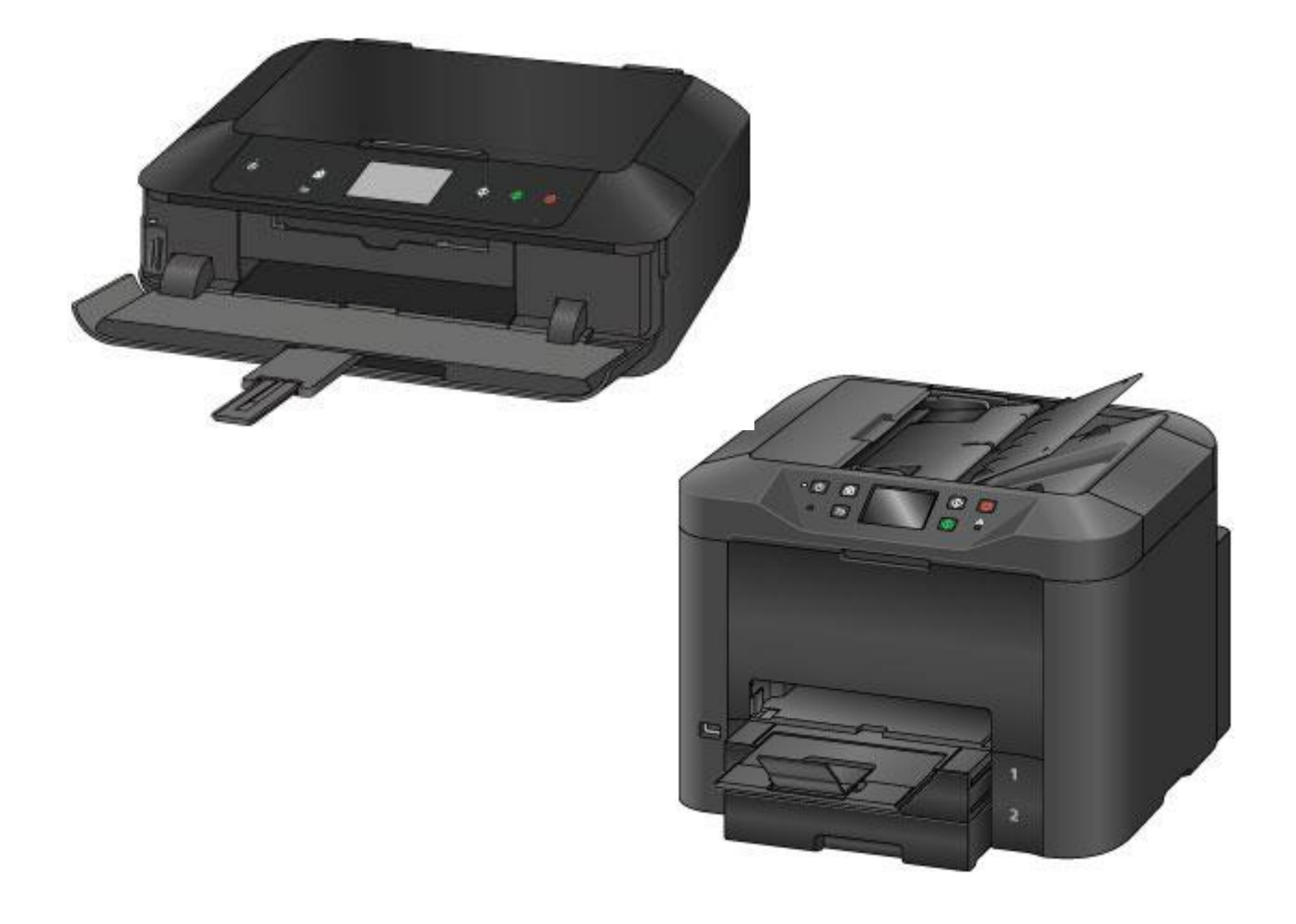

Thank you for using Canon products. This document will help you to protect your PIXMA series inkjet printers, MAXIFY series business inkjet printers and Laser Printers (imageCLASS Multifunction and LBP models), ("printers") against unauthorized access via the network they are connected to. If your printer is used in a network environment, or if you are a network administrator, Canon recommends that you read this document in its entirety before use.

## Introduction

By connecting your printer to a network, you can access useful functions such as printing via that network. Below are several methods to help protect your printers from unauthorized access when using them in a network environment.

The setting procedures and illustrations in this document are examples only and may differ from your printer. For specific details as they pertain to your printer, please refer to your printer's Instruction Manual.

Methods to help protect your printers against unauthorized access:

- 1. Use a private IP address (i.e., on a local area network, discussed below). Check your printer's IP address.
- 2. Use a firewall or Wi-Fi router to limit access. Have you ever changed the Wi-Fi router settings?
- 3. Set a password to your printer. Utilize the password.

## Using a Private IP Address

An IP address is a number that is assigned to each device on a network. An IP address that is used to connect to the Internet is called a "global IP address," while an IP address within a local area network (LAN) is called a "private IP address." If a printer uses a global IP address, it can be accessed by the general public, which increases the risk of access to information by outside unauthorized parties. If a printer uses a private IP address, then it can only be accessed by users on the same local area network (LAN) that the printer is connected to.

In general, Canon recommends that you use a private IP address for your printer. An IP address within the ranges listed below is a private IP address. Check if your printer's IP address is a private one.

Range of the private IP addresses:

- ・10.0.0.0 to 10.255.255.255
- ・172.16.0.0 to 172.31.255.255
- ・192.168.0.0 to 192.168.255.255

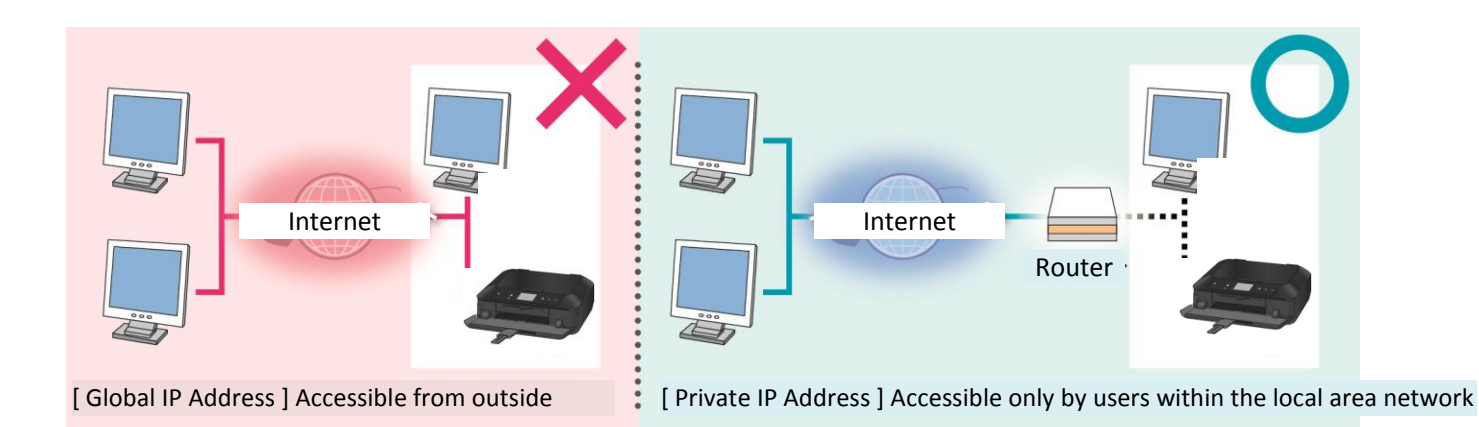

#### MEMO

Even if your printer uses a global IP address, you can reduce the risk of unauthorized access by blocking access from the outside by using a firewall, etc.

### ■ How to check your printer's IP address

(Example: MG7500 series)

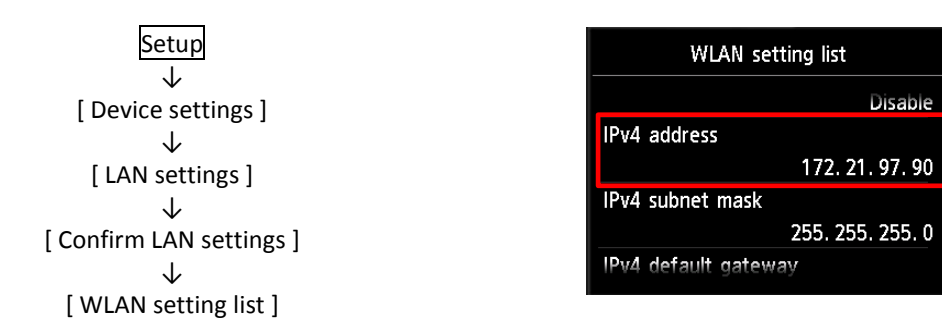

Note: For specific procedures for checking the IP address, refer to your printer's Instruction Manual.

# Using a Firewall or Wi-Fi Router to Limit Communication

A firewall is a system intended to protect against unauthorized access from the outside and to help prevent network attacks or hacking. By restricting communication with a certain external IP address, you may be able to block unauthorized access from the outside.

Home-use Wi-Fi routers have similar functions. Be cautious when you change their settings.

# Setting the Password to Your Printer

By utilizing the password functionality on your printer, you can help protect certain printer information and reduce the risk of unauthorized access to your information. Note: -**No password is set by default,** depending on the printer model. Set the password.

- Some printer models do not have password functionality.
- For specific procedures for setting a password on your printer, refer to your printer's Instruction Manual.

### **MEMO**

Printers have password functionality, depending upon the model. It is important for your security to properly use a password. Keep in mind the following when using a password:

- Always set a password.
- Change the password periodically.
- Avoid using an easy-to-guess password.
- DO NOT tell the password to others.

### ■ Screen Examples

#### Remote UI

This is the screen you will see when setting a password in Remote UI.

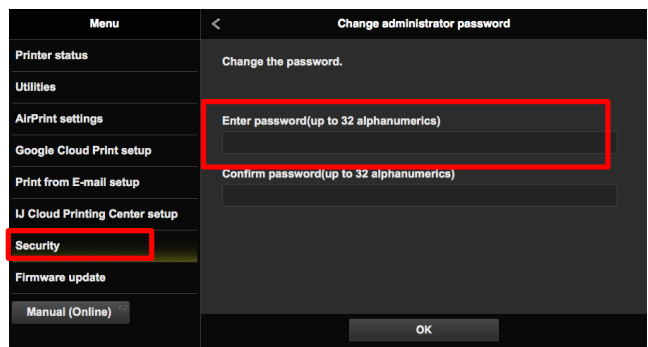

#### **MEMO**

Remote UI (User Interface) is the software that lets you access the printer from a web browser. You can check and change various printer settings using Remote UI without stepping near the printer. When you enter the printer's IP address or host name in a web browser, you will see the portal page of Remote UI.

Note: For details of Remote UI operation, refer to your printer's Instruction Manual.

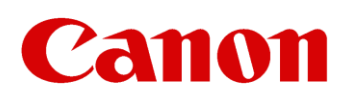

© Canon Inc. 2015